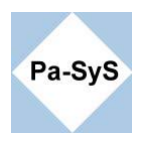

# **Erstellen einer Microsoft Installation CD mit integriertem Servicepack**

# **1. Ordner Struktur Anlegen**

Empfohlen sind Einfache Namen ohne Sonderzeichen. Dadurch spart man sich beim noch folgendem Slipstreaming Maskierungsfehler der Schell. Aus Bequemlichkeit habe ich einen Ordner "win xp" und einen Ordner "SP2" direkt unter Laufwerk "c:\" angelegt

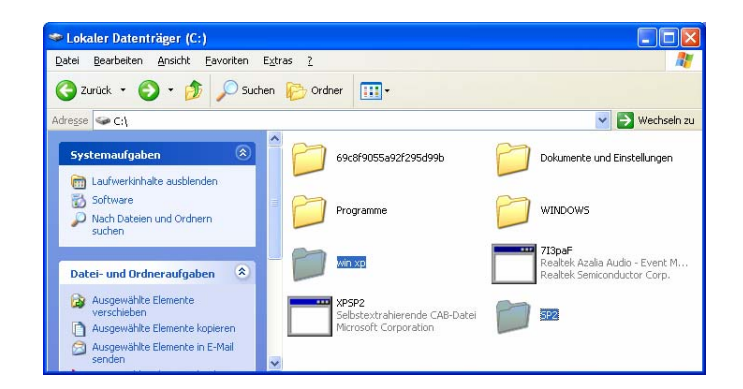

# 2. **Durchführen des Slipstreaming**

Unter Slipstreaming wird die Integration von Servicepacks oder Hotfixes in eine Installation verstanden.

# **Extrahieren des Servicepacks**

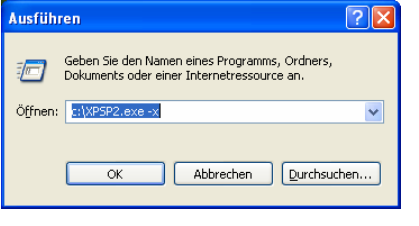

#### Verzeichnis wählen Namen eingeben Wählen Sie ein Verzeichnis für die dekomprimierten... Wählen Sie ein Verzeichnis für die dekomprimierten... Wählen Sie ein Verzeichnis für die dekomprimierten Dateien: Wählen Sie ein Verzeichnis für die dekomprimierten Dateien:  $\overline{\mathbb{R}^n}$  $C:\$  $0<sup>K</sup>$ Abbrechen Durchsuchen...  $0K$ Abbrechen Durchsuchen... Ļ

### Systemprozess und Abschluß

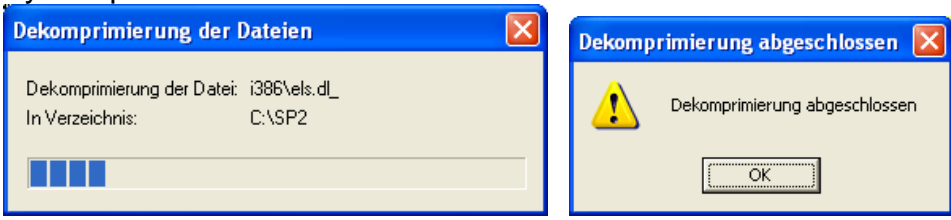

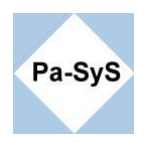

# **Starten der Integration**

In das Unterverzeichnis Update des extrahierten Servicepack wechseln

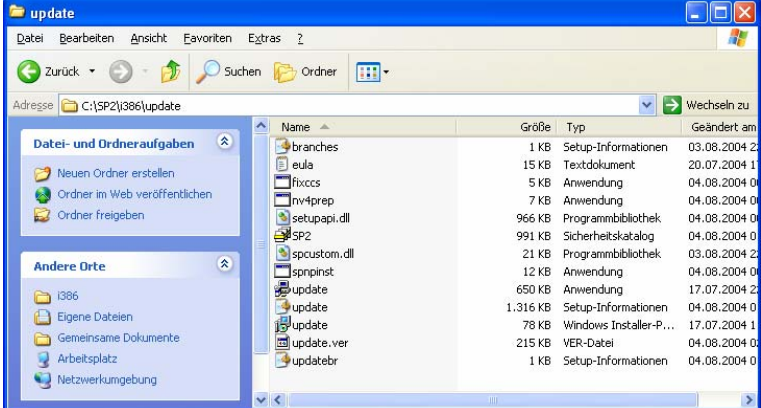

Die Datei update.exe mit dem Schalter -s unter Angabe des Quellverzeichnisse der Installationsdaten ausführen. Auf die korrekte Maskierung über Anführungszeichen ist zu achten.

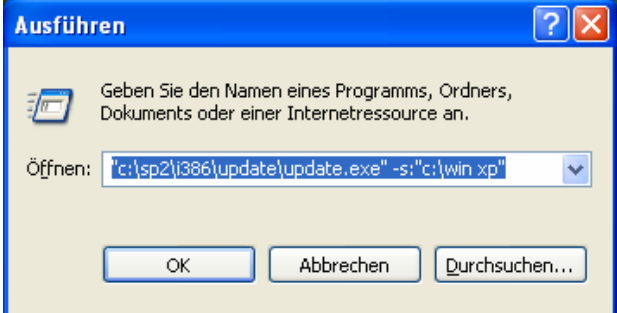

# Systemprozess und Abschluss

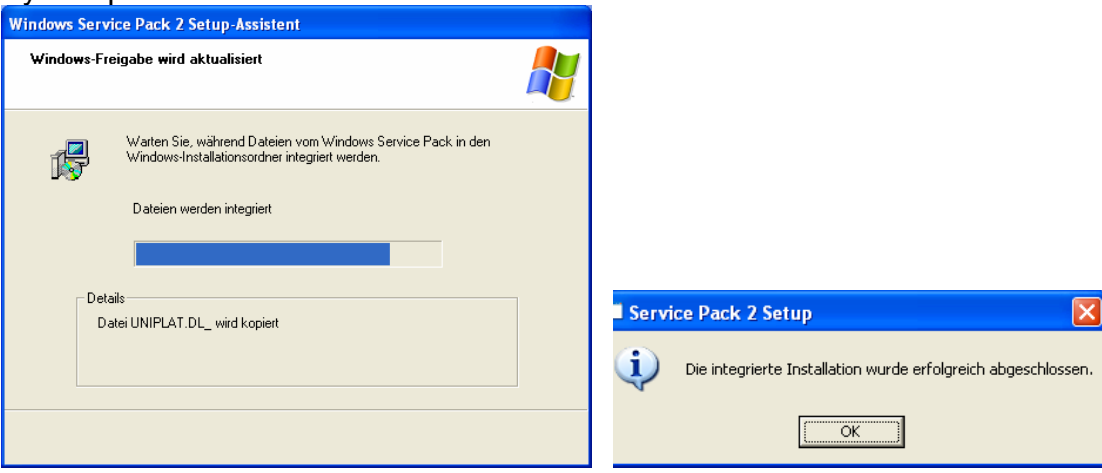

![](_page_2_Picture_0.jpeg)

# 3. **Brennen der Zusammenstellung** (Beispiel Nero Version 6)

Die Optionen können auf alle neueren Versionen übertragen und auch auf andere Programme übertragen werden. Alle wichtigen Einstellungen sind angegeben.

### "CD-Rom (Boot)" auswählen.

Den Entsprechenden Bootsector der Installation als bin-Datei Einbinden. Der Bootsector kann z.B. mit dem Bart BBIE <http://www.nu2.nu/bbie/> von der Original CD extrahiert werden.

# **Zur weitern Unterstützung können Sie auch unseren kostenpflichtigen Support in Anspruch nehmen.**

![](_page_2_Picture_8.jpeg)

Zu Beachten sind insbesondere die Einstellungen Art der Emulation and Keine Emulation Anzahl zu ladender Sektoren 4

Die folgenden Einstellungen sind empfohlen, am besten gemäß Bild übernehmen.

![](_page_2_Picture_11.jpeg)

![](_page_3_Picture_0.jpeg)

# Info-Material http://www.pa-sys.de/

![](_page_3_Picture_3.jpeg)

Alle neuen Installationsdateien zum Brennen auswählen.